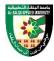

### FIRST: BASIC INFORMATION

| TINDI. DADIC II | TORMITTON         |              |            |          |             |
|-----------------|-------------------|--------------|------------|----------|-------------|
| College         |                   |              |            |          |             |
| College         | Irbid University  | College      |            |          |             |
| Department      | Applied Science   | S            |            |          |             |
| Course          |                   |              |            |          |             |
| Course Title    | Graphic Design    | Principles   |            |          |             |
| Course Code     | 020902115         |              |            |          |             |
| Credit Hours    | 3 (3 Theoretical, | 0 Practical) |            |          |             |
| Prerequisite    |                   |              |            |          |             |
| Instructor      |                   |              |            |          |             |
| Name            |                   |              |            |          |             |
| Office No.      |                   |              |            |          |             |
| Tel (Ext)       |                   |              |            |          |             |
| E-mail          |                   |              |            |          |             |
| Office Hours    |                   |              |            |          |             |
| Class Times     | Building Name     | Day of Week  | Start time | End time | Hall number |
|                 |                   |              |            |          |             |
| Text Book       | 1                 |              |            |          |             |
| Title           | :                 |              |            |          |             |

### References

## • Main reference:

1. Graphic Design, Ramzi Muhammad Al-Arabi, The Arab Society Library for Publishing and Distribution, 2011

### References and other books:

- 1. Introduction to Graphic Design Arab Society Library.
- 2. Print and graphic achievement (printing equipment) by a group of workers and specialists Dar Al Muthalath Egypt.
- 3. Printing and typography of newspapers Ashraf Mahmoud Saleh Egypt.
- 4. Printing between specifications and quality Ali Rashwan Dar Al Maaref Cairo.
- 5. Philip Meggs, A History of Graphic Design, 3rd Edition, Jphn Wiley & Sons. Inc, 1998.
- 6. Jose' M.Parramo'n: Lettering & Logotypes, Watson Guptill, New York, 1991m 40,1.
- 7. Bertrand Russel, Histoire de la philosophie. Occidentale, Gallimard, 1952

## SECOND: PROFESSIONAL INFORMATION

## **COURSE DESCRIPTION**

This course specifies the knowledge about basic terminology and graphic design principles, and introduction to the fundamentals of design that lead to the discovery and comprehension of

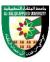

visual communication. And it also provides various examples of design principles that makes students to apply inspiration and creativity to their own design work.

## **COURSE OBJECTIVES**

The objectives of this course are to enable the student to do the following:

- Explain the principles of design elements in graphic design
- Explain the foundations of artistic design and its application
- Apply design principles to various design applications
- Explain the concept of the product design project

## **COURSE LEARNING OUTCOMES**

- CLO1. Explain and identify design elements in visual communication
- CLO2. Explain and identify design applications
- CLO3. Explain and identify the concept and properties of the image
- CLO4. Apply principles of aesthetics to graphic design
- CLO5. Apply successful design examples to various design fields
- CLO6. Complete product promotion project with design artwork

| COURSE | SYLLABUS                                                             |                                                                                                    |                            |                      |
|--------|----------------------------------------------------------------------|----------------------------------------------------------------------------------------------------|----------------------------|----------------------|
| Week   | topic                                                                | Topic details                                                                                                    | Related<br>LO<br>(chapter) | Proposed assignments |
| 1      | Design elements<br>and how to use<br>them in visual<br>communication | Recognizing the design elements of points, lines, areas, blocks, spaces and colors.                              | CLO1                       |                      |
| 2      | Apply design elements                                                | Learn how to employ design elements in graphic design                                                            | CLO1                       |                      |
| 3      | The foundations of artistic design and how to use it in design       | • Identify the basics of technical design<br>from the unit balance, proportion,<br>rhythm and contrast.          | CLO2                       |                      |
| 4      | Apply design elements at advertisements                              | • Employing the basics of design in the field of graphic design, including advertisements and promotional media. | CLO2                       |                      |
| 5      | Image sizes                                                          | Identify the types of images that are used in graphic design                                                     | CLO3                       |                      |

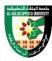

| 6  | Image types, and properties                           | Save images and their types.                                                                          | CLO3 |
|----|-------------------------------------------------------|----------------------------------------------------------------------------------------------------|------|
| 7  | Art Direction 1                                       | Artistic principles.                                                                                  | CLO4 |
| 8  |                                                       | Mede term exam                                                                                        |      |
| 9  | Art Direction 2                                       | • Rules for using images in artistic direction and publications, and headline writing skills.         | CLO4 |
| 10 | Design success foundations                            | • The foundations of design success.                                                                  | CLO5 |
| 11 | Techniques of design 1                                | • Techniques for attracting viewers to advertisements.                                                | CLO5 |
| 12 | Techniques of design 2                                | • Techniques for attracting viewers to illustrator                                                    | CLO5 |
| 13 | Techniques of design 3                                | • Techniques for attracting viewers to graphic designs.                                               | CLO5 |
| 14 | Theoretical projects about product promotion          | That the students conduct theoretical discussions and research on ways to promote.                    | CLO6 |
| 15 | Explain and plan product design and project promotion | That the students conduct theoretical discussions and research on ways to designing and market goods. | CLO6 |
| 16 |                                                       | • Final exam                                                                                          |      |

The methods used in teaching the program, are mentioned, such as lectures, discussion sessions, proactivity, and other activities

• Discussion and explanation sessions

# ONLINE RESOURCES

https://edu.gcfglobal.org/en/beginning-graphic-design/

# ASSESSMENT TOOLS

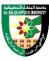

| %    |
|------|
| 20%  |
| 30%  |
| 50%  |
| 100% |
|      |

### THIRD: COURSE RULES

# ATTENDANCE RULES

Attendance and participation are extremely important, and the usual University rules will apply. Attendance will be recorded for each class. Absence of 10% will result in a first written warning. Absence of 15% of the course will result in a second warning. Absence of 20% or more will result in forfeiting the course and the student will not be permitted to attend the final examination. Should a student encounter any special circumstances (i.e. medical or personal), he/she is encouraged to discuss this with the instructor and written proof will be required to delete any absences from his/her attendance records.

# **GRADING SYSTEM**

**Example:** 

| Course Marks Average |         |         |  |  |
|----------------------|---------|---------|--|--|
| Average              | Maximum | Minimum |  |  |
| Excellent            | 100%    | 90%     |  |  |
| Very Good            | 89%     | 80%     |  |  |
| Good                 | 79%     | 70%     |  |  |
| Satisfactory         | 69%     | 60%     |  |  |
| Weak                 | 59%     | 50%     |  |  |
| Failed               | 49%     | 35%     |  |  |

## **REMARKS**

•

| Course Coordinator | <b>Department Head</b> |  |
|--------------------|------------------------|--|
| Signature          | Signature              |  |
| Date               | Date                   |  |

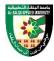

#### FIRST: BASIC INFORMATION

| TITED IV BILDIO III | I OILIIIIII       |                 |            |          |             |
|---------------------|-------------------|-----------------|------------|----------|-------------|
| College             |                   |                 |            |          |             |
| College             | Irbid University  | College         |            |          |             |
| Department          | Applied Sciences  | S               |            |          |             |
| Course              |                   |                 |            |          |             |
| Course Title        | Design Psycholo   | gy and Methodol | ogy        |          |             |
| Course Code         | 020902118         |                 |            |          |             |
| Credit Hours        | 3 (3 Theoretical, | 0 Practical)    |            |          |             |
| Prerequisite        | 020902115         |                 |            |          |             |
| Instructor          |                   |                 |            |          |             |
| Name                |                   |                 |            |          |             |
| Office No.          |                   |                 |            |          |             |
| Tel (Ext)           |                   |                 |            |          |             |
| E-mail              |                   |                 |            |          |             |
| Office Hours        |                   |                 |            |          |             |
| Class Times         | Building Name     | Day of Week     | Start time | End time | Hall number |
|                     |                   |                 |            |          |             |
| Text Book           |                   |                 |            |          |             |
| Title               | :                 |                 |            |          |             |

## References

- 1) Advanced Research Methods for Applied Psychology Design, Analysis, and Reporting, Paula Brough, 2019, Published August 17, 2018, by Routledge
- 2) Research in Psychology, Kerri A. Goodwin, C. James Goodwin, 2016, John Wiley & Sons, 2016.
- 3) The Design Thinking Toolbox: A Guide to Mastering the Most Popular and Valuable Innovation Methods, 2020, Michael Lewrick & Patrick Link & Larry Leifer, Wiley

## SECOND: PROFESSIONAL INFORMATION

## **COURSE DESCRIPTION**

This course specifies the knowledge about cognitive psychology in graphic design fields and the design methodology to which psychological elements are applied. And it also provides various examples of design psychology and methodology that make students apply inspiration and creativity to their design work.

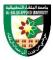

## **COURSE OBJECTIVES**

The objectives of this course are to enable the student to do the following:

- Explain the concept of design psychology and its features and components
- Explain human cognition and its affection for graphic design
- Explain examples of graphic design considered psychological elements
- Explain design methodology using design psychology to design artworks

# **COURSE LEARNING OUTCOMES**

- CLO1. Explain the concept of design psychology and its features and components
- CLO2. Explain cognitive theory and its affection to graphic design
- CLO3. Explain the process of design methodology
- CLO4. Apply design methodology to design artwork project

| COURSE | SYLLABUS                              |                                                                                                    |                             |                      |
|--------|---------------------------------------|----------------------------------------------------------------------------------------------------|-----------------------------|----------------------|
| Week   | topic                                 | Topic details                                                                                                    | Related<br>LO<br>(chapter ) | Proposed assignments |
| 1      | Introduction to Design Psychology     | <ul><li>Concept of Design Psychology</li><li>Design Psychology needs</li></ul>                                                  | CLO1                        |                      |
| 2      | Design<br>Psychology                  | <ul> <li>Perception and feelings.</li> <li>Design psychology concept</li> <li>Human interaction with the environment</li> </ul> | CLO2                        |                      |
| 3      | Design<br>Requirements                | Human requirements and needs to be fulfilled in the design                                                                      | CLO2                        |                      |
| 4      | Design Psychology of a perfect design | Social, global and personal standards<br>of the user                                                                            | CLO2                        |                      |
| 5      | Psychological<br>Effect of Design     | The psychological impact of design                                                                                              | CLO2                        | 7                    |
| 6      | Effective Design                      | Design based on psychological effects<br>of users                                                                               | CLO2                        |                      |
| 7      | Psychoanalysis                        | Analyzing user needs through design                                                                                             | CLO2                        |                      |
| 8      |                                       | Midterm exam                                                                                                    |                             |                      |

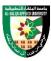

| 9  | Concept of<br>design<br>methodology | <ul><li>Concept of design methodology</li><li>Importance of design methodology</li></ul>                                                                 | CLO3 |
|----|-------------------------------------|----------------------------------------------------------------------------------------------------|------|
| 10 | Design process in methodology       | <ul> <li>Concept of design process</li> <li>Problem of design process</li> <li>Design process in design methodology</li> </ul>                           | CLO3 |
| 11 | Design research                     | <ul><li>Concept of desk research</li><li>Concept of field research</li><li>Practice of design research</li></ul>                                         | CLO4 |
| 12 | Definition of design problem        | <ul> <li>Persona Modeling</li> <li>Customer journey map</li> <li>Stakeholder map</li> <li>Concept mapping</li> <li>Practice of design problem</li> </ul> | CLO4 |
| 13 | Ideation of<br>design               | <ul><li>Brainstorming</li><li>Mind map</li><li>Practice of ideation</li></ul>                                                                            | CLO4 |
| 14 | Design<br>communication             | <ul> <li>Service blueprint</li> <li>Service storyboard</li> <li>Business canvas model</li> <li>Practice of Design communication</li> </ul>               | CLO4 |
| 15 | Design<br>prototyping               | <ul> <li>Wire Frame</li> <li>Minimum Viable product</li> <li>Wizard of Oz</li> <li>Practice of design prototyping</li> </ul>                             | CLO4 |
| 16 |                                     | • Final exam                                                                                                    |      |

The methods used in teaching the program, are mentioned, such as lectures, discussion sessions, proactivity, and other activities

• Discussion and explanation sessions

# **ONLINE RESOURCES**

- http://www.dubberly.com/wp-content/uploads/2008/06/ddo\_designprocess.pdf
- https://faculty.washington.edu/ajko/books/design-methods/index.html#/

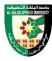

## ASSESSMENT TOOLS

| Assessment Tools | %    |
|------------------|------|
| Projects & Quiz  | 20%  |
| Mid Exam         | 30%  |
| Final Exam       | 50%  |
| Total Marks      | 100% |

## THIRD: COURSE RULES

## ATTENDANCE RULES

Attendance and participation are extremely important, and the usual University rules will apply. Attendance will be recorded for each class. Absence of 10% will result in a first written warning. Absence of 15% of the course will result in a second warning. Absence of 20% or more will result in forfeiting the course and the student will not be permitted to attend the final examination. Should a student encounter any special circumstances (i.e. medical or personal), he/she is encouraged to discuss this with the instructor and written proof will be required to delete any absences from his/her attendance records.

## **GRADING SYSTEM**

**Example:** 

| Course Marks Average |         |         |  |  |
|----------------------|---------|---------|--|--|
| Average              | Maximum | Minimum |  |  |
| Excellent            | 100%    | 90%     |  |  |
| Very Good            | 89%     | 80%     |  |  |
| Good                 | 79%     | 70%     |  |  |
| Satisfactory         | 69%     | 60%     |  |  |
| Weak                 | 59%     | 50%     |  |  |
| Failed               | 49%     | 35%     |  |  |

## **REMARKS**

•

## COURSE COORDINATOR

| Course Coordinator | Department Head |  |
|--------------------|-----------------|--|
| Signature          | Signature       |  |
| Date               | Date            |  |

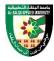

## FIRST: BASIC INFORMATION

| College      |                          |              |            |          |             |  |
|--------------|--------------------------|--------------|------------|----------|-------------|--|
| College      | Irbid University College |              |            |          |             |  |
| Department   | Applied Sciences         | S            |            |          |             |  |
| Course       |                          |              |            |          |             |  |
| Course Title | Digital Advertisi        | ng           |            |          |             |  |
| Course Code  | 020902238                |              |            |          |             |  |
| Credit Hours | 3 (1 Theoretical,        | 2 Practical) |            |          |             |  |
| Prerequisite |                          |              |            |          |             |  |
| Instructor   |                          |              |            |          |             |  |
| Name         |                          |              |            |          |             |  |
| Office No.   |                          |              |            |          |             |  |
| Tel (Ext)    |                          |              |            |          |             |  |
| E-mail       |                          |              |            |          |             |  |
| Office Hours |                          |              |            |          |             |  |
| Class Times  | Building Name            | Day of Week  | Start time | End time | Hall number |  |
|              |                          |              |            |          |             |  |
| Text Book    |                          |              |            | •        |             |  |
| Title        | :                        |              |            |          |             |  |

### References

- 1) Announcement Mohamed Farid Al-Sahn / University House / Alexandria 1998.
- 2) Interactive digital advertising Dr. Doaa Abdel-Fattah Al-Saadawi / Dar Al-Sahab for Publishing and Distribution.
- 3) Effective advertising (and means of stimulating sales) d. Tariq Asaad Abdel Hamid.
- 4) Digital advertising channels (www.view businessdeu.com Digital advertising channels)

## SECOND: PROFESSIONAL INFORMATION

### **COURSE DESCRIPTION**

This course specifies the skills and knowledge about digital advertisement design that conform to advertising principles and market analysis for digital advertising projects, using visualization software. It includes concepts of marketing communication, principles of effective advertising, examples, process and advertising project management.

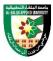

## **COURSE OBJECTIVES**

The objectives of this course are to enable the student to do the following:

- Explain general concepts, industry environments and features of digital advertising
- Explain elements, processes, and examples of digital advertising
- Explain how to manage a digital advertising project

## **COURSE LEARNING OUTCOMES**

- CLO1. Explain general concepts, industry environments and features of digital advertising
- CLO2. Explain elements, media, process, and examples of digital advertising
- CLO3. Apply various types of digital advertising cases to advertising product
- CLO4. Complete digital advertising project

| COURSE | COURSE SYLLABUS                                                                                 |                                                                                                    |                             |                      |  |  |  |
|--------|-------------------------------------------------------------------------------------------------|----------------------------------------------------------------------------------------------------|-----------------------------|----------------------|--|--|--|
| Week   | Торіс                                                                                           | Topic details                                                                                                    | Related<br>LO<br>(chapter ) | Proposed assignments |  |  |  |
| 1      | Explain general<br>concepts, features of<br>digital advertising<br>and industry<br>environments | <ul> <li>The concept of traditional advertising, its origins and importance.</li> <li>Getting to know the concept of digital advertising.</li> <li>Advantages of digital advertising.</li> <li>Industry environments advertising.</li> </ul> | CLO1                        |                      |  |  |  |
| 2      | The importance of digital advertising in marketing strategies                                   | <ul> <li>The importance and role of digital media in the process of marketing and promoting products and companies.</li> <li>How quickly can digital ads be created?</li> </ul>                                                              | CLO1                        |                      |  |  |  |
| 3      | The Impact of the digital advertising (Customers, Companies)                                    | <ul> <li>The impact of digital advertising<br/>on customers.</li> <li>The impact of digital advertising<br/>on competing companies.</li> </ul>                                                                                               | CLO1                        |                      |  |  |  |

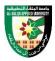

| 4 | Different types of<br>digital media                                        | <ul> <li>Types of digital ads.</li> <li>Characteristics and advantages of digital advertising.</li> <li>Various means of digital advertising.</li> </ul>                                                                                                    | CLO2 |
|---|----------------------------------------------------------------------------|----------------------------------------------------------------------------------------------------|------|
| 5 | The objectives of digital advertising in light of marketing communications | <ul> <li>The nature of marketing communications.</li> <li>Marketing communications objectives and functions.</li> <li>Types of marketing strategies.</li> </ul>                                                                                                    | CLO2 |
| 6 | The element, process,<br>and examples of<br>digital advertising            | <ul> <li>Relationship with the elements of the marketing mix.</li> <li>How to develop communicative content.</li> <li>Explain the elements, process, and examples of digital advertising</li> </ul>                                                                                            | CLO2 |
| 7 | The effect of digital<br>advertising on the<br>consumer                    | <ul> <li>Consumer behavior and digital advertising.</li> <li>Factors that affect the consumer (psychological, economic, social)</li> <li>Relationship to digital advertising to the consumer.</li> <li>The impact of digital advertising on the consumer.</li> </ul>                           | CLO2 |
| 8 | Mid                                                                        |                                                                                                    |      |
| 9 | Email Marketing<br>Steps                                                   | <ul> <li>Email Marketing Steps:</li> <li>The preparation and planning stage.</li> <li>The strategic study phase.</li> <li>Implementation stage.</li> <li>The budget stage.</li> <li>The exchange stage.</li> <li>Advertisement of the product and service.</li> <li>Evaluation stag</li> </ul> | CLO3 |

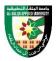

| 10 | Implementation and repetition of electronic advertisements                           | <ul> <li>Electronic advertisements are executed:</li> <li>Focus on the target groups</li> <li>Use influential words and texts.</li> <li>The visual form of advertising.</li> <li>4. Define .call to Action</li> <li>Choosing the most appropriate way to create an effective advertisement.</li> <li>Cost analysis.</li> <li>Choose the advertising platform.</li> </ul> | CLO3 |
|----|--------------------------------------------------------------------------------------|----------------------------------------------------------------------------------------------------|------|
| 11 | How to develop<br>effective digital<br>advertising campaigns                         | <ul> <li>Advertising campaign concept.</li> <li>Types and characteristics of digital advertising campaigns.</li> <li>Methods of planning digital advertising campaigns.</li> </ul>                                                                                                    | CLO3 |
| 12 | digital advertising<br>campaigns types &<br>Ways of Developing it                    | <ul> <li>Types of digital advertising campaigns.</li> <li>Methods of developing effective digital advertising campaigns.</li> <li>Effective advertising cost analysis.</li> </ul>                                                                                                    | CLO3 |
| 13 | The importance of the<br>Internet and social<br>media for customers<br>and consumers | <ul> <li>The impact of the Internet on clients and customers.</li> <li>The importance of the Internet in the dissemination of effective advertising.</li> <li>How to take advantage of the Internet and social media to reach customers and customers.</li> </ul>                                                                                                    | CLO3 |
| 14 | Advertising (effective)<br>development and<br>repetition                             | <ul> <li>The importance of developing effective digital advertising.</li> <li>The importance of repeating effective digital ads and their impact on the target audience.</li> </ul>                                                                                                    | CLO3 |
| 15 | Practical Applications<br>& Student project                                          | <ul> <li>The student should design an integrated project for an advertising campaign.</li> <li>Designing effective advertisements for more than one product or service for consumers.</li> </ul>                                                                                                    | CLO4 |

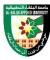

|    |       | <ul> <li>To design in the advertising campaign posters, brochures, personal cards and flyers.</li> <li>Submit a report and activity for each unit.</li> </ul> |  |
|----|-------|----------------------------------------------------------------------------------------------------|--|
| 16 | Final |                                                                                                    |  |

The methods used in teaching the program, are mentioned, such as lectures, discussion sessions, proactivity, and other activities

- Discussion and explanation sessions
- Project & Problem based activity
- Practical activity and execution

|       | DIC   | OTID |  |
|-------|-------|------|--|
| AINH. | K H.S | OUR  |  |

•

### ASSESSMENT TOOLS

| Assessment Tools | %    |
|------------------|------|
| Projects & Quiz  | 20%  |
| Mid Exam         | 30%  |
| Final Exam       | 50%  |
| Total Marks      | 100% |

## **THIRD: COURSE RULES**

## ATTENDANCE RULES

Attendance and participation are extremely important, and the usual University rules will apply. Attendance will be recorded for each class. Absence of 10% will result in a first written warning. Absence of 15% of the course will result in a second warning. Absence of 20% or more will result in forfeiting the course and the student will not be permitted to attend the final examination. Should a student encounter any special circumstances (i.e. medical or personal), he/she is encouraged to discuss this with the instructor and written proof will be required to delete any absences from his/her attendance records.

## **GRADING SYSTEM**

**Example:** 

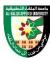

| Cours        | Course Marks Average |         |  |
|--------------|----------------------|---------|--|
| Average      | Maximum              | Minimum |  |
| Excellent    | 100%                 | 90%     |  |
| Very Good    | 89%                  | 80%     |  |
| Good         | 79%                  | 70%     |  |
| Satisfactory | 69%                  | 60%     |  |
| Weak         | 59%                  | 50%     |  |
| Failed       | 49%                  | 35%     |  |

| REMARKS |  |  |  |
|---------|--|--|--|
|         |  |  |  |
| •       |  |  |  |
|         |  |  |  |

| COURSE COORDINATOR |                 |  |  |  |  |
|--------------------|-----------------|--|--|--|--|
| Course Coordinator | Department Head |  |  |  |  |
| Signature          | Signature       |  |  |  |  |
| Date               | Date            |  |  |  |  |

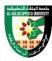

#### FIRST: BASIC INFORMATION

| College      |                   |                          |            |          |             |  |  |
|--------------|-------------------|--------------------------|------------|----------|-------------|--|--|
| College      | Irbid University  | Irbid University College |            |          |             |  |  |
| Department   | Applied Sciences  | S                        |            |          |             |  |  |
| Course       |                   |                          |            |          |             |  |  |
| Course Title | Typography        |                          |            |          |             |  |  |
| Course Code  | 020902235         |                          |            |          |             |  |  |
| Credit Hours | 2 (0 Theoretical, | 2 Practical)             |            |          |             |  |  |
| Prerequisite |                   |                          |            |          |             |  |  |
| Instructor   |                   |                          |            |          |             |  |  |
| Name         |                   |                          |            |          |             |  |  |
| Office No.   |                   |                          |            |          |             |  |  |
| Tel (Ext)    |                   |                          |            |          |             |  |  |
| E-mail       |                   |                          |            |          |             |  |  |
| Office Hours |                   |                          |            |          |             |  |  |
| Class Times  | Building Name     | Day of Week              | Start time | End time | Hall number |  |  |
|              |                   |                          |            |          |             |  |  |
| Text Book    |                   |                          |            |          |             |  |  |
| Title        | :                 |                          |            |          |             |  |  |

## References

- 1) (From the Horizons of Arabic Calligraphy) / Thanoun Basim Baghdad House of Affairs 1990
- 2) Typography (Arabic and Latin letters) m. Noureddine and others Arab Society Library for Publishing and Distribution. (2011).
- 3) Typography Advertising Book Design by. Max bill

## SECOND: PROFESSIONAL INFORMATION

## **COURSE DESCRIPTION**

This course introduces the student to the basics of typography and ways to use it to create typographic solutions in various graphic designs. It includes working on creating compositions in Arabic and Latin letters, as well as using typography as an element of design through which the student understands the difference between the different types of fonts and their uses and the importance of using them in visual communication.

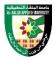

# **COURSE OBJECTIVES**

The objectives of this course are to enable the student to do the following:

- Explain the concept of typography and its importance and elements
- Write and form square geometric Arabic and Latin letters.
- Create Arabic and Latin fonts in graphic design using vector image editor

## **COURSE LEARNING OUTCOMES**

- CLO1. Explain the concept of typography and its elements in graphic design
- CLO2. Apply Arabic font in typography
- CLO3. Apply Latin font in typography
- CLO4. Create a logo using typography
- CLO5. Create a various artwork using typography

| COURSE SYLLABUS |                                                                     |                                                                                                    |                            |                      |  |
|-----------------|---------------------------------------------------------------------|----------------------------------------------------------------------------------------------------|----------------------------|----------------------|--|
| Week            | Торіс                                                               | Topic details                                                                                                    | Related<br>LO<br>(chapter) | Proposed assignments |  |
| 1               | Typography concept                                                  | • Introduce the student to the concept of typography.                                                                                                    | CLO1                       |                      |  |
| 2               | Development of letters                                              | • Explain to the student the development and formation of letters.                                                                                                    | CLO1                       |                      |  |
| 3               | Typography and graphic design                                       | • The relationship of the graphic designer to the typography.                                                                                                    | CLO1                       |                      |  |
| 4               | Arabic fonts and their importance                                   | • Introducing the student to the types of Arabic fonts and their functional and aesthetic importance.                                                                                                    | CLO2                       |                      |  |
| 5               | Practice                                                            | Practice of writing the square geometric alphabet.                                                                                                    | CLO2                       |                      |  |
| 6               | Practical<br>applications on<br>Arabic letters<br>and its formation | <ul> <li>Practical applications of some selected words and sentences using the geometric method.</li> <li>Introducing the Kufic script (its types and formations).</li> <li>Practical applications of the Kufic script.</li> </ul> | CLO2                       |                      |  |
| 7               | Practice                                                            | Practice of using the decorative interlacing derived from the Kufic script.                                                                                                    | CLO2                       |                      |  |

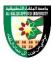

| 8  |                                                                 | Midterm exam                                                                                                    |      |
|----|-----------------------------------------------------------------|----------------------------------------------------------------------------------------------------|------|
| 9  | Practical<br>applications on<br>Latin fonts and<br>their types. | <ul> <li>Introducing the student to Latin fonts, their types, and the history of their development.</li> <li>Applications on writing the square geometric Latin alphabet.</li> <li>Study and analysis of the various structural variables, whether for the structure of a word or sentences</li> </ul> | CLO3 |
| 10 | Practice                                                        | Practice of the application of some of<br>these structural variables, whether for<br>the structure of the selected word or<br>sentence.                                                                                                    | CLO3 |
| 11 | Arabic and Latin<br>fonts and their<br>use in graphic<br>design | The student should design a logo for a product in Arabic and Latin fonts.                                                                                                    | CLO4 |
| 12 | Practice                                                        | The student should design in Arabic<br>and Latin fonts the names of<br>newspapers, magazines and books.                                                                                                    | CLO4 |
| 13 | Practical<br>applications on<br>the program 1                   | <ul> <li>Applications on the program for some<br/>designs that depend on the aesthetics<br/>of movement for a single letter and<br/>the structure of the letter and word<br/>together.</li> </ul>                                                                                                    | CLO5 |
| 14 | Practical applications on the program 2                         | • Applications on the program to design letters and words on various advertising publications                                                                                                    | CLO5 |
| 15 | Practical<br>applications on<br>the program 3                   | <ul> <li>Assigning students to research the aesthetics of Arabic letters and their types.</li> <li>Assigning students to research designs based on the Latin letter and word.</li> </ul>                                                                                                    | CLO5 |
| 16 |                                                                 | • Final exam                                                                                                    |      |

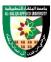

The methods used in teaching the program, are mentioned, such as lectures, discussion sessions, proactivity, and other activities

- Discussion and explanation sessions
- Practical activity and execution

## **ONLINE RESOURCES**

•

## ASSESSMENT TOOLS

| Assessment Tools | %    |
|------------------|------|
| Projects & Quiz  | 20%  |
| Mid Exam         | 30%  |
| Final Exam       | 50%  |
| Total Marks      | 100% |

## THIRD: COURSE RULES

## ATTENDANCE RULES

Attendance and participation are extremely important, and the usual University rules will apply. Attendance will be recorded for each class. Absence of 10% will result in a first written warning. Absence of 15% of the course will result in a second warning. Absence of 20% or more will result in forfeiting the course and the student will not be permitted to attend the final examination. Should a student encounter any special circumstances (i.e. medical or personal), he/she is encouraged to discuss this with the instructor and written proof will be required to delete any absences from his/her attendance records.

# **GRADING SYSTEM**

**Example:** 

| Course Marks Average |         |         |  |  |
|----------------------|---------|---------|--|--|
| Average              | Maximum | Minimum |  |  |
| Excellent            | 100%    | 90%     |  |  |
| Very Good            | 89%     | 80%     |  |  |
| Good                 | 79%     | 70%     |  |  |
| Satisfactory         | 69%     | 60%     |  |  |
| Weak                 | 59%     | 50%     |  |  |
| Failed               | 49%     | 35%     |  |  |

### **REMARKS**

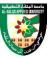

| • |  |  |
|---|--|--|
| 1 |  |  |
| 1 |  |  |

| COURSE COORDINATOR |                 |  |  |  |
|--------------------|-----------------|--|--|--|
| Course Coordinator | Department Head |  |  |  |
| Signature          | Signature       |  |  |  |
| Date               | Date            |  |  |  |

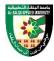

## FIRST: BASIC INFORMATION

| College      |                          |              |              |          |             |
|--------------|--------------------------|--------------|--------------|----------|-------------|
| College      | Irbid University College |              |              |          |             |
| Department   | Applied Sciences         | S            |              |          |             |
| Course       |                          |              |              |          |             |
| Course Title | Web Design               |              |              |          |             |
| Course Code  | 020902244                |              |              |          |             |
| Credit Hours | 3 (1 Theoretical,        | 2 Practical) |              |          |             |
| Prerequisite |                          |              |              |          |             |
| Instructor   |                          |              |              |          |             |
| Name         |                          |              |              |          |             |
| Office No.   |                          |              |              |          |             |
| Tel (Ext)    |                          |              |              |          |             |
| E-mail       |                          |              |              |          |             |
| Office Hours |                          |              |              |          |             |
| Class Times  | Building Name            | Day of Week  | Start time   | End time | Hall number |
|              |                          |              |              |          |             |
| Text Book    |                          |              | <del>'</del> | <u> </u> |             |
| Title        | :                        |              |              |          |             |

# References

- 1) HTML and CSS: Design and Build Websites 1st Edition, 2019, Jon Duckett, Wiley
- 2) Responsive Web Design with HTML5 and CSS: Develop future-proof responsive websites using the latest HTML5 and CSS techniques, 3rd Edition, 2020, Ben Frain, Packt Publishing Co

## SECOND: PROFESSIONAL INFORMATION

## **COURSE DESCRIPTION**

This course specifies the skills and knowledge required to produce a prototype of web/app template that conforms to users' requirements and UI/UX guidelines for web development project, using image edit software and UI authoring software (Adobe XD).

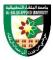

# **COURSE OBJECTIVES**

The objectives of this course are to enable the student to do the following:

- Explain concepts and practical applications of web technology and UI/UX design
- Create a web template using image edit software
- Create a web prototype using UI authoring software (Adobe XD)

## **COURSE LEARNING OUTCOMES**

- CLO1. Explain concepts, components and procedures of web technology
- CLO2. Explain concepts and principles of UI/UX design for web pages
- CLO3. Create development of web templates using Photoshop and Illustrator
- CLO4. Create integrated web prototyping using Adobe XD

| <b>COURSE</b> | COURSE SYLLABUS                                                           |                                                                                                    |                            |                      |  |
|---------------|---------------------------------------------------------------------------|----------------------------------------------------------------------------------------------------|----------------------------|----------------------|--|
| Week          | Торіс                                                                     | Topic details                                                                                                    | Related<br>LO<br>(chapter) | Proposed assignments |  |
| 1             | Introduction to<br>Web technology<br>and its design                       | <ul><li>Web pages concept.</li><li>Web page elements.</li><li>Principles of web page design.</li></ul>                                                                                                    | CLO1                       |                      |  |
| 2             | Concepts of web components and Basic practice of web browsing using HTML5 | <ul> <li>Using custom elements.</li> <li>Using shadow DOM.</li> <li>Using templates and slots.</li> </ul>                                                                                                    | CLO1                       |                      |  |
| 3             | Introduction to<br>UI/UX User<br>behavior and<br>cognitive<br>processing  | <ul> <li>The concept of UX/UI.</li> <li>The difference between UX/UI.</li> <li>The principle of working with UX / UI together.</li> <li>Recognize the type of skills each UX/UI requires.</li> <li>Learning UX/UI Design.</li> </ul> | CLO2                       |                      |  |
| 4             | User research<br>and personas                                             | <ul> <li>Goal – directed personas.</li> <li>Role – based personas.</li> <li>Engaging personas.</li> <li>Fictional personas.</li> </ul>                                                                                               | CLO2                       |                      |  |

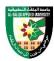

|    |                                                                                 | 10.0                                                                                                    |      |
|----|---------------------------------------------------------------------------------|----------------------------------------------------------------------------------------------------|------|
|    |                                                                                 | • 10 Steps to creating your engaging personas and scenarios.                                                                                                    |      |
| 5  | Information<br>architecture and<br>interaction<br>Design                        | <ul> <li>Information architecture.</li> <li>Responsibilities of an information architect.</li> <li>Interaction design.</li> <li>Responsibilities of an interaction design.</li> <li>Interaction design VS information architecture.</li> </ul> | CLO2 |
| 6  | Web template<br>design - 1                                                      | <ul> <li>Introducing the most important software used in web page design.</li> <li>Web pages design steps.</li> </ul>                                                                                                    | CLO3 |
| 7  | Web template<br>design - 2                                                      | Web pages design applied.                                                                                                    | CLO3 |
| 8  |                                                                                 | Midterm Exam                                                                                                    |      |
| 9  | Web template design - 3                                                         | Web pages design applied.                                                                                                    | CLO3 |
| 10 | Web template<br>design - 4                                                      | • Web pages design applied.                                                                                                    | CLO3 |
| 11 | Web template<br>design - 5                                                      | Web pages design applied.                                                                                                    | CLO3 |
| 12 | Introduction to<br>Adobe XD and<br>Project setup                                | <ul> <li>Learn about Adobe XD software.</li> <li>Learn about adobe XD software interface.</li> <li>Learn the most important tools needed to design web pages.</li> </ul>                                                                       | CLO4 |
| 13 | Adding media<br>objects like<br>images, text and<br>other multimedia<br>objects | Design web pages with Adobe XD software.                                                                                                    | CLO4 |
| 14 | Content and its interaction                                                     | • Organize the content of each page and link it with other pages in an interactive way.                                                                                                    | CLO3 |
| 15 | Final projects                                                                  | • Preparation of the final project Integrated web pages design.                                                                                                    | CLO3 |
| 16 |                                                                                 | • Final Exam                                                                                                    |      |

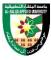

The methods used in teaching the program, are mentioned, such as lectures, discussion sessions, proactivity, and other activities

- Discussion and explanation sessions
- Practical activity and execution

## **ONLINE RESOURCES**

https://www.w3schools.com/html/default.asp

## **ASSESSMENT TOOLS**

| Assessment Tools | %    |
|------------------|------|
| Projects & Quiz  | 20%  |
| Mid Exam         | 30%  |
| Final Exam       | 50%  |
| Total Marks      | 100% |

### THIRD: COURSE RULES

## ATTENDANCE RULES

Attendance and participation are extremely important, and the usual University rules will apply. Attendance will be recorded for each class. Absence of 10% will result in a first written warning. Absence of 15% of the course will result in a second warning. Absence of 20% or more will result in forfeiting the course and the student will not be permitted to attend the final examination. Should a student encounter any special circumstances (i.e. medical or personal), he/she is encouraged to discuss this with the instructor and written proof will be required to delete any absences from his/her attendance records.

## **GRADING SYSTEM**

## **Example:**

| Course Marks Average |         |         |  |  |
|----------------------|---------|---------|--|--|
| Average              | Maximum | Minimum |  |  |
| Excellent            | 100%    | 90%     |  |  |
| Very Good            | 89%     | 80%     |  |  |
| Good                 | 79%     | 70%     |  |  |
| Satisfactory         | 69%     | 60%     |  |  |
| Weak                 | 59%     | 50%     |  |  |
| Failed               | 49%     | 35%     |  |  |

### REMARKS

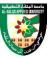

| • |  |  |
|---|--|--|
| 1 |  |  |
| 1 |  |  |

| COURSE COORDINATOR |                 |  |
|--------------------|-----------------|--|
| Course Coordinator | Department Head |  |
| Signature          | Signature       |  |
| Date               | Date            |  |

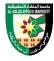

### FIRST: BASIC INFORMATION

| College      |                   |                          |            |          |             |
|--------------|-------------------|--------------------------|------------|----------|-------------|
| College      | Irbid University  | Irbid University College |            |          |             |
| Department   | Applied Sciences  | S                        |            |          |             |
| Course       |                   |                          |            |          |             |
| Course Title | Printing, Publish | ing & Packaging          | Design     |          |             |
| Course Code  | 020902257         |                          |            |          |             |
| Credit Hours | 2 (0 Theoretical, | 2 Practical)             |            |          |             |
| Prerequisite |                   |                          |            |          |             |
| Instructor   |                   |                          |            |          |             |
| Name         |                   |                          |            |          |             |
| Office No.   |                   |                          |            |          |             |
| Tel (Ext)    |                   |                          |            |          |             |
| E-mail       |                   |                          |            |          |             |
| Office Hours |                   |                          |            |          |             |
| Class Times  | Building Name     | Day of Week              | Start time | End time | Hall number |
|              |                   |                          |            |          |             |
| Text Book    |                   |                          |            | <u> </u> | <u> </u>    |
| Title        | :                 |                          |            |          |             |

## References

- الطباعة وتبرغرافية الصحف. أشرف محمود صالح مصر. . 1
- فرانسيس روجرز، قصة الكتابة والطباعة ترجمة أحمد حسين الصاوي. . 2
- 3. Graphic design. printing and publishing, California Department of Tax and Fee Administration, 2011
- 4. From Design into Print: Preparing Graphics and Text for Professional Printing, Sandee Cohen Cohen, 2009, Peachpit Press; 1st edition.
- 5. kipphan, He lmut (2001). Hand book of print media.teen technologies and production methods.

## **SECOND: PROFESSIONAL INFORMATION**

## **COURSE DESCRIPTION**

This course specifies the knowledge about production practices of desktop printing, publishing and packaging design that are suitable for the modern business fields. And it also provides project practices for various types of packages and printed materials, like brochures, newsletters, business cards, etc.

## **COURSE OBJECTIVES**

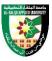

The objectives of this course are to enable the student to do the following:

- Explain general concepts and history of general and special-purpose printing system
- Explain the concept and procedures of package design
- Explain the concept and procedures of publishing design
- Develop artwork project of printing, packaging and publishing design

## **COURSE LEARNING OUTCOMES**

- CLO1. Explain the concept, system and history of printing design
- CLO2. Explain the concept and application of special-purpose printing system
- CLO3. Explain the concept and procedures of package design
- CLO4. Explain the concept, importance and procedures of publishing design
- CLO5. Apply printing, publishing and packaging techniques to design project

| COURSE | SYLLABUS                    |                                                                                                    |                            |                      |
|--------|-----------------------------|----------------------------------------------------------------------------------------------------|----------------------------|----------------------|
| Week   | Торіс                       | Topic details                                                                                                    | Related<br>LO<br>(chapter) | Proposed assignments |
| 1      | Printing and its<br>History | <ul> <li>Teaching the student, the concept of printing.</li> <li>Learn about the history of printing through the ages.</li> </ul>                                                              | CLO1                       |                      |
| 2      | Printing and its<br>History | • Learn the stages of development of printing throughout history.                                                                                                    | CLO1                       |                      |
| 3      | Printing Systems            | <ul> <li>Learn and use the different printing systems.</li> <li>Methods of printing and the most important techniques used in it.</li> </ul>                                                   | CLO1                       |                      |
| 4      | Printing Systems            | <ul> <li>Types of printing systems:</li> <li>Outstanding typography.</li> <li>Recessed surface printing.</li> <li>1) Regular color printing.</li> <li>2) Simplified color printing.</li> </ul> | CLO1                       |                      |
| 5      | Offset Printing             | <ul> <li>Learning the concept of offset printing:</li> <li>The most important techniques and materials used in offset printing.</li> </ul>                                                     | CLO2                       |                      |
| 6      | Offset Printing             | • Stages of work in offset printing.                                                                                                    | CLO2                       |                      |

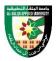

| 7  | Thermal Printing on Canvas and Solid Metal | <ul> <li>Learn the concept of thermal printing.</li> <li>Techniques used in thermal printing on canvas and solid metal</li> </ul>                                                                                                    | CLO2 |
|----|--------------------------------------------|----------------------------------------------------------------------------------------------------|------|
| 8  |                                            | Midterm Exam                                                                                                    |      |
| 9  | Preparing<br>Artwork for<br>Printing       | <ul> <li>Getting to know the work of the pallets.</li> <li>Basics of development and montage.</li> <li>Film preparation.</li> <li>How to prepare artwork for printing.</li> </ul>                                                                        | CLO2 |
| 10 | Packaging<br>Concept                       | <ul> <li>Understand the concept of packaging.</li> <li>The importance of packaging for products and printed papers</li> </ul>                                                                                                    | CLO3 |
| 11 | Packaging<br>Concept                       | Packaging stages, the most important materials used in packaging and their types.                                                                                                    | CLO3 |
| 12 | Publishing<br>Concept                      | <ul> <li>Understand the concept of publishing.</li> <li>The importance of Graphic Design in the field of publishing.</li> <li>Printed magazines and electronic magazines</li> </ul>                                                                      | CLO4 |
| 13 | Publishing<br>Concept                      | <ul> <li>Printed newspapers and electronic newspapers.</li> <li>Printed books and e-books.</li> </ul>                                                                                                    | CLO4 |
| 14 | Practical<br>Framework                     | <ul> <li>The student should design advertising publications:</li> <li>3) Folded.</li> <li>4) Personal card.</li> <li>5) Advertising posters.</li> <li>6) Newspaper and magazine ads.</li> <li>7) Designing books.</li> <li>8) Catalog design.</li> </ul> | CLO5 |
| 15 | Practical<br>Framework                     | <ul> <li>design the covers:</li> <li>1) Books and magazines covers.</li> <li>2) Designing envelopes for a variety of products.</li> <li>Submitting a report on the course.</li> </ul>                                                                    | CLO5 |
| 16 |                                            | Final Exam                                                                                                    |      |

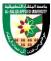

The methods used in teaching the program, are mentioned, such as lectures, discussion sessions, proactivity, and other activities

- Discussion and explanation sessions
- Practical activity and execution

## **ONLINE RESOURCES**

•

## **ASSESSMENT TOOLS**

| Assessment Tools | %    |
|------------------|------|
| Projects & Quiz  | 20%  |
| Mid Exam         | 30%  |
| Final Exam       | 50%  |
| Total Marks      | 100% |

### THIRD: COURSE RULES

## ATTENDANCE RULES

Attendance and participation are extremely important, and the usual University rules will apply. Attendance will be recorded for each class. Absence of 10% will result in a first written warning. Absence of 15% of the course will result in a second warning. Absence of 20% or more will result in forfeiting the course and the student will not be permitted to attend the final examination. Should a student encounter any special circumstances (i.e. medical or personal), he/she is encouraged to discuss this with the instructor and written proof will be required to delete any absences from his/her attendance records.

## **GRADING SYSTEM**

## **Example:**

| Course Marks Average |         |         |  |
|----------------------|---------|---------|--|
| Average              | Maximum | Minimum |  |
| Excellent            | 100%    | 90%     |  |
| Very Good            | 89%     | 80%     |  |
| Good                 | 79%     | 70%     |  |
| Satisfactory         | 69%     | 60%     |  |
| Weak                 | 59%     | 50%     |  |
| Failed               | 49%     | 35%     |  |

### REMARKS

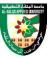

| • |  |  |
|---|--|--|
| 1 |  |  |
| 1 |  |  |

| COURSE COORDINATOR |                 |  |
|--------------------|-----------------|--|
| Course Coordinator | Department Head |  |
| Signature          | Signature       |  |
| Date               | Date            |  |

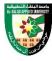

#### FIRST: BASIC INFORMATION

| TIKSI. DASIC II | TORMATION         |                          |            |          |             |
|-----------------|-------------------|--------------------------|------------|----------|-------------|
| College         |                   |                          |            |          |             |
| College         | Irbid University  | Irbid University College |            |          |             |
| Department      | Applied Sciences  | S                        |            |          |             |
| Course          |                   |                          |            |          |             |
| Course Title    | Presentation      |                          |            |          |             |
| Course Code     | 020902236         |                          |            |          |             |
| Credit Hours    | 3 (0 Theoretical, | 3 Practical)             |            |          |             |
| Prerequisite    | 020902263         |                          |            |          |             |
| Instructor      |                   |                          |            |          |             |
| Name            |                   |                          |            |          |             |
| Office No.      |                   |                          |            |          |             |
| Tel (Ext)       |                   |                          |            |          |             |
| E-mail          |                   |                          |            |          |             |
| Office Hours    |                   |                          |            |          |             |
| Class Times     | Building Name     | Day of Week              | Start time | End time | Hall number |
|                 |                   |                          |            |          |             |
| Text Book       | -                 |                          |            |          |             |
| Title           | :                 |                          |            |          |             |

## References

- user experience UX. ترجمة محمد فواز عرابي: مدخل إلى تجربة المستخدم (joel marsh) . 1.
- دعاء عبد الفتاح السعداوي: الإعلان الرقمي التفاعلي، دار السحاب للنشر والتوزيع، 2019. . 2
- 3. PowerPoint 2019 For Dummies 1st Edition, 2018, Doug Lowe, For Dummies

## **SECOND: PROFESSIONAL INFORMATION**

### **COURSE DESCRIPTION**

This course specifies the knowledge and skills about effective presentation development with graphic principles that are used for teaching, business, conference and other fields. And it provides planning, design, visualization and presentation techniques using presentation development software with multimedia authoring software.

## **COURSE OBJECTIVES**

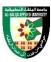

The objectives of this course are to enable the student to do the following:

- Explain concepts and procedures for effective presentation design
- Develop a working competence in the manipulation of presentation development software
- Explain and create business presentation materials with applicable techniques and examples
- Present and evaluate actual presentation with technical manner

## **COURSE LEARNING OUTCOMES**

- CLO1. Explain the concept, process and design of the presentation
- CLO2. Manipulate presentation development software
- CLO3. Create slide templates using layout and pictorial elements with graphic principles
- CLO4. Create business presentation material
- CLO5. Apply presentation techniques to actual presentation

| COURSE SYLLABUS |                                         |                                                                                                    |                            |                      |
|-----------------|-----------------------------------------|----------------------------------------------------------------------------------------------------|----------------------------|----------------------|
| Week            | Торіс                                   | Topic details                                                                                                    | Related<br>LO<br>(chapter) | Proposed assignments |
| 1               | Basic concept of presentation           | <ul> <li>Purpose and elements of presentation.</li> <li>Process of presentation.</li> <li>Competences for presentation.</li> </ul>  | CLO1                       |                      |
| 2               | Planning of presentation                | <ul> <li>Set goal and objectives of presentation.</li> <li>Set type of presentation.</li> <li>Research for presentation.</li> </ul> | CLO1                       |                      |
| 3               | Design of presentation                  | <ul> <li>Design of structure.</li> <li>Design of storyboard.</li> <li>Mutually Exclusive and Collectively Exhaustive.</li> </ul>    | CL01                       |                      |
| 4               | Presentation<br>development<br>software | Microsoft PowerPoint - 1                                                                                                    | CLO2                       |                      |
| 5               | Presentation<br>development<br>software | Microsoft PowerPoint - 2.                                                                                                    | CLO2                       |                      |

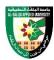

| 6  | Presentation<br>development<br>software                            | Microsoft PowerPoint - 3.                                                                                                    | CLO2 |
|----|--------------------------------------------------------------------|----------------------------------------------------------------------------------------------------|------|
| 7  | Presentation<br>development<br>software                            | Microsoft PowerPoint - 4.                                                                                                    | CLO2 |
| 8  |                                                                    | Midterm Exam                                                                                                    |      |
| 9  | Configure<br>presentation<br>slide                                 | <ul> <li>Setup slide template and pattern.</li> <li>Layout design includes title, subtitle, contents.</li> <li>Basic letters and pictorial elements.</li> </ul>        | CLO3 |
| 10 | Pictorial<br>abstraction                                           | <ul> <li>Concept and advantages of pictorial abstraction.</li> <li>Pictorial readability.</li> <li>Examples of image and diagram for pictorial abstraction.</li> </ul> | CLO3 |
| 11 | Presentation development practice 1: Company profile               | <ul><li>Setup targets.</li><li>Types of company profiles.</li><li>Setup contents.</li></ul>                                                                            | CLO4 |
| 12 | Presentation<br>development<br>practice 1:<br>Business plan        | <ul><li> Setup targets.</li><li> Types of business plans.</li><li> Setup contents.</li></ul>                                                                           | CLO4 |
| 13 | Presentation<br>development<br>practice 1:<br>Teaching<br>material | <ul><li> Setup targets.</li><li> Types of teaching materials.</li><li> Setup contents.</li></ul>                                                                       | CLO4 |
| 14 | Presentation<br>techniques                                         | <ul> <li>Attitudes for presentation.</li> <li>Language and actions of presentation.</li> <li>Tips for presentation.</li> </ul>                                         | CLO5 |
| 15 | Presentation<br>Practice                                           | <ul><li>Presentation with audiences.</li><li>Evaluation and Peer evaluation.</li><li>Feedbacks.</li></ul>                                                              | CLO5 |
| 16 |                                                                    | Final Exam                                                                                                    |      |

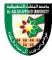

The methods used in teaching the program, are mentioned, such as lectures, discussion sessions, proactivity, and other activities

- Discussion and explanation sessions
- Practical activity and execution

### **ONLINE RESOURCES**

https://support.microsoft.com/en-us/office/powerpoint-for-windows-training-40e8c930-cb0b-40d8-82c4-bd53d3398787

## ASSESSMENT TOOLS

| Assessment Tools | %    |
|------------------|------|
| Projects & Quiz  | 20%  |
| Mid Exam         | 30%  |
| Final Exam       | 50%  |
| Total Marks      | 100% |

## THIRD: COURSE RULES

## ATTENDANCE RULES

Attendance and participation are extremely important, and the usual University rules will apply. Attendance will be recorded for each class. Absence of 10% will result in a first written warning. Absence of 15% of the course will result in a second warning. Absence of 20% or more will result in forfeiting the course and the student will not be permitted to attend the final examination. Should a student encounter any special circumstances (i.e. medical or personal), he/she is encouraged to discuss this with the instructor and written proof will be required to delete any absences from his/her attendance records.

# **GRADING SYSTEM**

## **Example:**

| Course Marks Average |         |         |  |
|----------------------|---------|---------|--|
| Average              | Maximum | Minimum |  |
| Excellent            | 100%    | 90%     |  |
| Very Good            | 89%     | 80%     |  |
| Good                 | 79%     | 70%     |  |
| Satisfactory         | 69%     | 60%     |  |
| Weak                 | 59%     | 50%     |  |
| Failed               | 49%     | 35%     |  |

### **REMARKS**

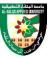

| • |  |  |
|---|--|--|
| 1 |  |  |
| 1 |  |  |

| COURSE COORDINATOR |                 |  |  |
|--------------------|-----------------|--|--|
| Course Coordinator | Department Head |  |  |
| Signature          | Signature       |  |  |
| Date               | Date            |  |  |

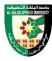

## FIRST: BASIC INFORMATION

| College      |                                |             |            |          |             |
|--------------|--------------------------------|-------------|------------|----------|-------------|
| College      | Irbid University College       |             |            |          |             |
| Department   | Applied Sciences               |             |            |          |             |
| Course       |                                |             |            |          |             |
| Course Title | Animation                      |             |            |          |             |
| Course Code  | 020902164                      |             |            |          |             |
| Credit Hours | 2 (0 Theoretical, 2 Practical) |             |            |          |             |
| Prerequisite | 020900112                      |             |            |          |             |
| Instructor   |                                |             |            |          |             |
| Name         |                                |             |            |          |             |
| Office No.   |                                |             |            |          |             |
| Tel (Ext)    |                                |             |            |          | _           |
| E-mail       |                                |             |            |          |             |
| Office Hours |                                |             |            |          |             |
| Class Times  | Building Name                  | Day of Week | Start time | End time | Hall number |
|              |                                |             |            |          |             |
| Text Book    |                                |             |            |          |             |
| Title        | :                              |             |            |          |             |

## References

- Animation For Beginners: Getting Started with Animation Filmmaking, 2021, Morr Meroz, Bloop Animation Studios LLC
- 2) Timing for Animation, 40th Anniversary Edition 3rd Edition, 2021, Harold Whitaker), John Halas & Tom Sito, CRC Press

## SECOND: PROFESSIONAL INFORMATION

## **COURSE DESCRIPTION**

This course specifies the skills and knowledge required to produce digital animation that conforms to users' requirements for animation artwork projects, using motion picture edit software. It includes the manipulation of images, videos, and audio files in order to create content such as web applications, games, cartoons, and contents for smart phone.

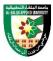

## **COURSE OBJECTIVES**

The objectives of this course are to enable the student to do the following:

- Develop a working competence in digital animation production using motion picture edit software
- Develop a working competence in embedding techniques to animation for web contents
- Develop a working competence in animation project management

# **COURSE LEARNING OUTCOMES**

- CLO1. Explain the video project and basic operation of Adobe Animate
- CLO2. Employ user interfaces in Adobe Animate
- CLO3. Apply frame object management procedures to animation production
- CLO4. Apply animating and video techniques to animation production
- CLO5. Apply platform, exporting and publishing techniques to animation production

| COURSE SYLLABUS |                            |                                                                                                    |                            |                      |
|-----------------|----------------------------|----------------------------------------------------------------------------------------------------|----------------------------|----------------------|
| Week            | Topic                      | Topic Details                                                                                                    | Related<br>LO<br>(chapter) | Proposed assignments |
| 1               | Introduction to<br>Animate | <ul><li>What is Animate</li><li>Visual Glossary</li><li>Animate system requirements</li><li>Use the Stage</li></ul>                                                                                                    | CLO1                       |                      |
| 2               | Workspace and<br>workflow  | <ul> <li>Animate workflow and workspace</li> <li>Timelines and Action Script</li> <li>Using Animate authoring panels</li> <li>Create timeline layers with Animate</li> <li>Moving and copying objects</li> <li>Templates</li> <li>"Undo, redo, and the History panel"</li> <li>Optimization options for Images and Animated GIFs</li> <li>Export settings for Images and GIFs</li> <li>Publish content on multiple platforms</li> <li>Work with Multiple File Types in</li> <li>Creating and managing Paint brushes</li> </ul> | CLO1                       |                      |
| 3               | Tools 1                    | Selection Tool                                                                                                    | CLO2                       |                      |

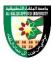

| Free Transform Tool                                                                                                    |   |             | Subselection             |                  |  |
|----------------------------------------------------------------------------------------------------|---|-------------|--------------------------|------------------|--|
| SD Rotation Tool                                                                                                    |   |             |                          |                  |  |
| Lasso Tool   Pen Tool   Pen Tool   Pen Tool   Line Tool   Line Tool   Line Tool   Pen Tool   Percit Tool   Poly Star Tool   Poly Star Tool   Pencil Tool   Paint Bucket   Ink Bottle Tool   Eyedropper Tool   Eraser Tool   Width Tool   Earser Tool   Width Tool   Edit   Edit     |   |             |                          |                  |  |
| Pen Tool     Text Tool     Line Tool     Rectangle Tool     Oval Tool     Poly Star Tool     Pencil Tool     Pencil Tool     Poly Star Tool     Pencil Tool     Pencil Tool     Poly Star Tool     Poly Star Tool   |   |             |                          |                  |  |
| Text Tool     Line Tool     Rectangle Tool     Poly Star Tool     Pencil Tool     Pencil Tool     Pencil Tool     Pencil Tool     Pencil Tool     Pencil Tool     Paint Bucket     Ink Bottle Tool     Eyedropper Tool     Eraser Tool     Width Tool     Hand Tool     Zoom Tool     Stroke Color     Fill Color     File     Edit     View     Insert     Modify     Text     Commands     Control     Debug     Window     Frame-by-frame animation     Working with Motion tweens     Shape tweening     Classic tween animation     Use frames and keyframes     Creating custom Components     Advertising with Animate     Midtern Exam     Custom Brushes                                                                                                    |   |             |                          |                  |  |
| Line Tool   Rectangle Tool                                                                                                    |   |             |                          |                  |  |
| Rectangle Tool                                                                                                    |   |             |                          |                  |  |
|                                                                                                    |   |             |                          |                  |  |
| Poly Star Tool   Pencil Tool   Pencil Tool   |   |             | <del>-</del>             |                  |  |
|                                                                                                    |   |             | Poly Star Tool           |                  |  |
| Ink Bottle Tool                                                                                                    |   |             |                          |                  |  |
| Tools 2                                                                                                    |   |             | Paint Bucket             |                  |  |
| 100ls 2   Eraser Tool                                                                                                    |   |             | Ink Bottle Tool          |                  |  |
| 100ls 2   Eraser Tool                                                                                                    |   |             | Eyedropper Tool          | GT 0.4           |  |
| Hand Tool   Zoom Tool   Stroke Color   Fill Color                                                                                                    | 4 | Tools 2     |                          | CLO <sub>2</sub> |  |
|                                                                                                    |   |             | Width Tool               |                  |  |
| • Stroke Color • Fill Color  • File • Edit • View • Insert • Modify • Text • Commands • Control • Debug • Window  • Frame-by-frame animation • Working with Motion tweens • Shape tweening • Classic tween animation • Use frames and keyframes • Creating custom Components • Advertising with Animate  • Custom Brushes                                                                                                    |   |             | Hand Tool                |                  |  |
| Fill Color                                                                                                    |   |             | Zoom Tool                |                  |  |
| File Edit View Insert Modify  Text Commands CLO2  Debug Window Frame-by-frame animation Working with Motion tweens Shape tweening Use frames and keyframes Creating custom Components Advertising with Animate  Midterm Exam  CLO2  CLO2  CLO2  CLO3  CLO3  CLO3                                                                                                    |   |             | Stroke Color             |                  |  |
| Menus 1     View     Insert     Modify      Text     Commands     CLO2      Menus 2     Control     Debug     Window      Frame-by-frame animation     Working with Motion tweens     Shape tweening     Classic tween animation     Use frames and keyframes     Creating custom Components     Advertising with Animate      Midterm Exam      CLO2  CLO2  CLO3  CLO3        |   |             | Fill Color               |                  |  |
| 5 Menus 1  • View • Insert • Modify  • Text • Commands • CLO2  6 Menus 2 • Control • Debug • Window  • Frame-by-frame animation • Working with Motion tweens • Shape tweening • Classic tween animation • Use frames and keyframes • Creating custom Components • Advertising with Animate  8 • Midterm Exam  • Custom Brushes                                                                                                    |   |             | • File                   |                  |  |
| <ul> <li>Insert <ul> <li>Modify</li> <li>Text <ul> <li>Commands</li> <li>Control</li> <li>Debug</li> <li>Window</li> </ul> </li> <li>Frame-by-frame animation <ul> <li>Working with Motion tweens</li> <li>Shape tweening</li> <li>Classic tween animation</li> <li>Use frames and keyframes</li> <li>Creating custom Components</li> <li>Advertising with Animate</li> </ul> </li> <li>Midterm Exam <ul> <li>Custom Brushes</li> </ul> </li> </ul></li></ul>                                                                                                    |   |             | • Edit                   |                  |  |
| Menus 2     Menus 2     Control     Debug     Window     Frame-by-frame animation     Working with Motion tweens     Shape tweening     Classic tween animation     Use frames and keyframes     Creating custom Components     Advertising with Animate      Midterm Exam      Custom Brushes                                                                                                    | 5 | Menus 1     | • View                   | CLO2             |  |
| Menus 2     Commands     CLO2     Debug     Window     Frame-by-frame animation     Working with Motion tweens     Shape tweening     Classic tween animation     Use frames and keyframes     Creating custom Components     Advertising with Animate      Midterm Exam      Custom Brushes                                                                                                    |   |             | Insert                   |                  |  |
| Menus 2     Control     Debug     Window     Frame-by-frame animation     Working with Motion tweens     Shape tweening     Clossic tween animation     Use frames and keyframes     Creating custom Components     Advertising with Animate      Menus 2     CLO2  CLO2  CLO3  CLO3       |   |             | Modify                   |                  |  |
| 6 Menus 2                                                                                                    |   |             | Text                     |                  |  |
| Debug     Window      Frame-by-frame animation     Working with Motion tweens     Shape tweening     Classic tween animation     Use frames and keyframes     Creating custom Components     Advertising with Animate      Midterm Exam      Custom Brushes                                                                                                    |   |             | • Commands               |                  |  |
| <ul> <li>Window</li> <li>Frame-by-frame animation</li> <li>Working with Motion tweens</li> <li>Shape tweening</li> <li>Classic tween animation</li> <li>Use frames and keyframes</li> <li>Creating custom Components</li> <li>Advertising with Animate</li> </ul> 8 <ul> <li>Midterm Exam</li> </ul> Custom Brushes                                                                                                    | 6 | Menus 2     |                          | CLO2             |  |
| • Frame-by-frame animation • Working with Motion tweens • Shape tweening • Classic tween animation • Use frames and keyframes • Creating custom Components • Advertising with Animate  • Midterm Exam • Custom Brushes                                                                                                    |   |             |                          |                  |  |
| <ul> <li>Working with Motion tweens</li> <li>Shape tweening</li> <li>Classic tween animation</li> <li>Use frames and keyframes</li> <li>Creating custom Components</li> <li>Advertising with Animate</li> <li>Midterm Exam</li> <li>Custom Brushes</li> </ul>                                                                                                    |   |             |                          |                  |  |
| Animation 1  • Shape tweening • Classic tween animation • Use frames and keyframes • Creating custom Components • Advertising with Animate  • Midterm Exam • Custom Brushes                                                                                                    |   |             |                          |                  |  |
| 7 Animation 1  • Classic tween animation • Use frames and keyframes • Creating custom Components • Advertising with Animate  8 • Midterm Exam • Custom Brushes                                                                                                    |   |             |                          |                  |  |
| Use frames and keyframes     Creating custom Components     Advertising with Animate      Midterm Exam      Custom Brushes                                                                                                    |   |             |                          |                  |  |
| Creating custom Components     Advertising with Animate      Midterm Exam      Custom Brushes                                                                                                    | 7 | Animation 1 |                          | CLO3             |  |
| Advertising with Animate      Midterm Exam      Custom Brushes                                                                                                    |   |             |                          |                  |  |
| Midterm Exam     Custom Brushes                                                                                                    |   |             |                          |                  |  |
| Custom Brushes                                                                                                    |   |             | Advertising with Animate |                  |  |
| • Custom Brushes                                                                                                    | 8 |             | Midterm Exam             |                  |  |
| The state of the control of the state of the state of the | 0 | A           | Custom Brushes           | CI O2            |  |
| 9 Animation 2 Using property keyframes CLO3                                                                                                    | 9 | Animation 2 | Using property keyframes | CLO3             |  |

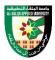

|    |                           | Motion tweens vs Classic tweens                 |      |  |
|----|---------------------------|-------------------------------------------------|------|--|
|    |                           | Motion tween and ActionScript                   |      |  |
|    |                           | Animate position with a tween                   |      |  |
|    |                           | Animation basics in Animate                     |      |  |
|    |                           | Creating and applying Motion presets            |      |  |
|    |                           | Using Bone tool animation                       |      |  |
| 10 | Animation and             | Create buttons                                  | CLO4 |  |
|    | Interactivity             | • Editing the motion path of a tween            |      |  |
|    |                           | animation                                       |      |  |
|    |                           | Manipulating motion tweens                      |      |  |
|    |                           | Transforming and combining graphic              |      |  |
|    |                           | objects                                         |      |  |
|    |                           | Working with and create symbol                  |      |  |
|    |                           | instances                                       |      |  |
|    |                           | Using sound                                     |      |  |
|    |                           | Create video files for use                      |      |  |
|    |                           | Add a video in Animate                          |      |  |
|    |                           | Draw and create objects                         |      |  |
| 11 | Multimedia and<br>Video 1 | Color Panels                                    | CLO4 |  |
|    | video 1                   | Automating tasks with the Commands              |      |  |
|    |                           | menu                                            |      |  |
|    |                           | • Strokes, fills, and gradients                 |      |  |
|    |                           | • Drawing with the Pen tool                     |      |  |
|    |                           | <ul> <li>Draw lines &amp; shapes</li> </ul>     |      |  |
|    |                           | Arranging objects                               |      |  |
|    |                           | • Apply patterns with the Spray                 |      |  |
|    |                           | Brushtool                                       |      |  |
|    |                           | Applying blend modes                            |      |  |
|    |                           | • 3D graphics                                   |      |  |
|    |                           | Exporting Sounds                                |      |  |
|    |                           | • Work with the libraries                       |      |  |
|    |                           | • Embed fonts for consistent text               |      |  |
| 12 | Multimedia and            | appearance                                      | CLO4 |  |
|    | Video 2                   | <ul> <li>Scaling and caching symbols</li> </ul> | CLOT |  |
|    |                           | Graphic filters                                 |      |  |
|    |                           | Reshape lines and shapes                        |      |  |
|    |                           | Working with Adobe Color panel                  |      |  |
|    |                           | Working with Illustrator AI files in            |      |  |
|    |                           | Animate                                         |      |  |

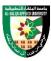

| 13 | Platforms,<br>Exporting and<br>Publishing 1 | <ul> <li>Custom Platform Support</li> <li>Creating and publishing a WebGL document</li> <li>Publishing AIR for Android applications</li> <li>Publishing for Adobe AIR for desktop</li> <li>Enabling Support for Custom Platforms</li> <li>How to export files from Animate</li> </ul> | CLO5 |
|----|---------------------------------------------|----------------------------------------------------------------------------------------------------|------|
| 14 | Platforms,<br>Exporting and<br>Publishing 2 | <ul> <li>Export animations for mobile apps and game engines</li> <li>Export QuickTime video files</li> <li>Controlling external video playback with ActionScript</li> <li>Specify publish settings</li> <li>Exporting projector files</li> </ul>                                      | CLO5 |
| 15 | Final projects                              | Appling a final project to use all<br>Animate program skills                                                                                                    | CLO1 |
| 16 |                                             | Final Exam                                                                                                    |      |

## COURSE LEARNING RESOURCES

The methods used in teaching the program, are mentioned, such as lectures, discussion sessions, proactivity, and other activities

- Discussion and explanation sessions
- Practical activity and execution

# ONLINE RESOURCES

• https://helpx.adobe.com/animate/tutorials.html

# ASSESSMENT TOOLS

| Assessment Tools                    | %   |
|-------------------------------------|-----|
| Homework                            | 5%  |
| Report                              | 5%  |
| Quiz                                | 10% |
| Mid Exam                            | 20% |
| Experience/Attendance/Participation | 10% |
| Final Exam                          | 50% |

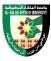

| Total Marks | 100% |
|-------------|------|
|             |      |
|             |      |
|             |      |

## **THIRD: COURSE RULES**

# ATTENDANCE RULES

Attendance and participation are extremely important, and the usual University rules will apply. Attendance will be recorded for each class. Absence of 10% will result in a first written warning. Absence of 15% of the course will result in a second warning. Absence of 20% or more will result in forfeiting the course and the student will not be permitted to attend the final examination. Should a student encounter any special circumstances (i.e. medical or personal), he/she is encouraged to discuss this with the instructor and written proof will be required to delete any absences from his/her attendance records.

## **GRADING SYSTEM**

Example:

| Cours        | se Marks Ave | erage   |
|--------------|--------------|---------|
| Average      | Maximum      | Minimum |
| Excellent    | 100%         | 90%     |
| Very Good    | 89%          | 80%     |
| Good         | 79%          | 70%     |
| Satisfactory | 69%          | 60%     |
| Weak         | 59%          | 50%     |
| Failed       | 49%          | 35%     |

## **REMARKS**

•

| COURSE COORDINATOR |                 |
|--------------------|-----------------|
| Course Coordinator | Department Head |
| Signature          | Signature       |
| Date               | Date            |

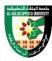

## **COURSE PLAN**

#### FIRST: BASIC INFORMATION

| College      |                   |              |            |          |             |
|--------------|-------------------|--------------|------------|----------|-------------|
| College      | Irbid University  | College      |            |          |             |
| Department   | Applied Sciences  | S            |            |          |             |
| Course       |                   |              |            |          |             |
| Course Title | Color Theory      |              |            |          |             |
| Course Code  | 020902117         |              |            |          |             |
| Credit Hours | 3 (1 Theoretical, | 2 Practical) |            |          |             |
| Prerequisite |                   |              |            |          |             |
| Instructor   |                   |              |            |          |             |
| Name         |                   |              |            |          |             |
| Office No.   |                   |              |            |          |             |
| Tel (Ext)    |                   |              |            |          |             |
| E-mail       |                   |              |            |          |             |
| Office Hours |                   |              |            |          |             |
| Class Times  | Building Name     | Day of Week  | Start time | End time | Hall number |
|              |                   |              |            |          |             |
| Text Book    |                   |              |            |          |             |
| Title        | :                 |              |            |          |             |

## References-1 (English)

- A Color Notation Scholar's Choice Edition, Albert Henry Munsell, 2015, Creative Media Partners, LLC, 2015.
- 2) Color Psychology: Profit From The Psychology of Color: Discover the Meaning and Effects of Color, Richard G. Lewis, 2020, I LOVE MEL, 2020.
- 3) Interaction of Color: 50th Anniversary Edition, Josef Albers, 2013, Yale University Press, 2013.

## **References-2 (Arabic)**

```
(Arabic)

1- مبادئ التصميم
1- مبادئ التصميم
محمد عبد الهادي
م.محمد عبد الله الدرايسة سنة (2008)م مكتبة المجتمع العربي للنشر و التوزيع.
2- نظرية اللون:
- نظرية اللون- يحيى حمودة – دار المعارف – القاهرة 1981.
- الألوان النظرية و التطبيق – شامل كبه – جامعة دمشق 1994.
- سيكولوجية ادراك الشكل و اللون ( صالح قاسم حسين ) الدار الوطنية للنشر و التوزيع و الاعلان. مؤسسة الرياض الطباعة العامة – بغداد – الكويت 1982.
- الضوء و اللون – دار العلم للملايين بيروت 1981. المؤلف: ظاهر فارس متري.
- المواقع الالكترونية:
```

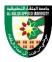

#### SECOND: PROFESSIONAL INFORMATION

#### **COURSE DESCRIPTION**

This course covers the color meaning and its impact on the artwork, defining the color system, its characteristics, and visual and psychological effects through analysis and reading Arab and international artworks, a comprehensive study about color, color classification, its sections and groups, color dynamics, color relations, technical and functional foundations, and the effect of color on the viewer's eye, especially in graphic design works. Also, practical applications for the use of colors in graphic design through the work of different configurations, with two and three dimensions.

#### **COURSE OBJECTIVES**

The objectives of this course are to enable the student to do the following:

- Explain the basic concept and definition of color
- Explain characteristics, specifications and classifications of colors
- Explain the meaning and its impact of colors to viewers
- Demonstrate and apply colors for grading and various design applications

## **COURSE LEARNING OUTCOMES**

By the end of the course, the students will be able to:

- CLO1. Explain the basic concept, definition and basic theory of color
- CLO2. Explain characteristics and specifications of color
- CLO3. Explain the classification of colors
- CLO4. Explain the psychological effects of colors
- CLO5. Demonstrate circle, merging and grading practices of colors
- CLO6. Demonstrate how to apply colors to various design applications

#### **COURSE SYLLABUS** Reference **Proposed** Week topic **Topic details** (chapter) assignments Color identification **Color Definition** 1 CLO<sub>1</sub> Feeling and perceiving color • Color effect on artwork 2 **Color Definition** CLO<sub>1</sub> Studying light theory • **Characteristics** Learning color specifications and Color origin 3 CLO<sub>2</sub> **Specifications of** Color saturation Color Color value **Characteristics** 4 CLO<sub>2</sub> and Chroma

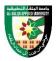

|    | Specifications of Color                                  | Learning color vision theories                                                                                                    |      |
|----|----------------------------------------------------------|----------------------------------------------------------------------------------------------------|------|
| 5  | Colors Classification and their Characteristics          | <ul> <li>Learn about the classification of colors and their divisions and characteristics.</li> <li>Chromatic circle (Chevril circle and its divisions).</li> </ul>                                                                                                    | CLO3 |
| 6  | Colors Classification and their Characteristics          | <ul><li>Basic colors.</li><li>Secondary colors.</li><li>Derived colors.</li></ul>                                                                                                    | CLO3 |
| 7  | Colors<br>Classification<br>and their<br>Characteristics | <ul> <li>Learn about the characteristics and qualities of colors:</li> <li>Complementary colors.</li> <li>Compatible and harmonious colors.         <ul> <li>Neutral colors.</li> <li>Cold colors and warm colors.</li> <li>Understand the principles of the juxtaposition of colors</li> </ul> </li> </ul> | CLO3 |
| 8  |                                                          | Mid Exam                                                                                                    |      |
| 9  | Psychological<br>Effects of Colors                       | <ul> <li>Understand the psychological meaning of colors.</li> <li>Understand the psychological effects of colors.</li> </ul>                                                                                                    | CLO4 |
| 10 | Psychological<br>Effects of Colors                       | <ul> <li>Direct effect.</li> <li>Indirect effect.         <ul> <li>Identify the meanings and connotations of colors.</li> </ul> </li> <li>Identifying the extent of the psychological effect of color on international and Arab artworks</li> </ul>                                                         | CLO4 |
| 11 | Practical<br>Applications                                | • Training the student to design a full-color circle.                                                                                                    | CLO5 |
| 12 | Practical<br>Applications                                | • Training the student on mixing and merging colors.                                                                                                    | CLO5 |
| 13 | Practical<br>Applications                                | • Training the student to make a gradient using colors.                                                                                                    | CLO5 |
| 14 | Applied Studies                                          | • The student designs two-<br>dimensional designs and applies                                                                                                    | CLO6 |

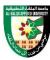

|    |                 | colors and types within these various designs.                                                                       |      |
|----|-----------------|----------------------------------------------------------------------------------------------------|------|
| 15 | Applied Studies | • The student designs three-<br>dimensional designs and applies<br>colors and types within these<br>various designs. | CLO6 |
| 16 |                 | Final Exam                                                                                                    |      |

#### COURSE LEARNING RESOURCES

The methods used in teaching the program, are mentioned, such as lectures, discussion sessions, proactivity, and other activities

- Discussion and explanation sessions
- Practical activity and execution

#### **ONLINE RESOURCES**

https://www.colormatters.com/color-and-design/basic-color-theory

#### ASSESSMENT TOOLS

| Assessment Tools | 0/0  |
|------------------|------|
| Projects & Quiz  | 20%  |
| Mid Exam         | 30%  |
| Final Exam       | 50%  |
| Total Marks      | 100% |

#### THIRD: COURSE RULES

## ATTENDANCE RULES

Attendance and participation are extremely important, and the usual University rules will apply. Attendance will be recorded for each class. Absence of 10% will result in a first written warning. Absence of 15% of the course will result in a second warning. Absence of 20% or more will result in forfeiting the course and the student will not be permitted to attend the final examination. Should a student encounter any special circumstances (i.e. medical or personal), he/she is encouraged to discuss this with the instructor and written proof will be required to delete any absences from his/her attendance records.

#### **GRADING SYSTEM**

#### **Example:**

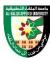

| Course Marks Average |         |         |
|----------------------|---------|---------|
| Average              | Maximum | Minimum |
| Excellent            | 100%    | 90%     |
| Very Good            | 89%     | 80%     |
| Good                 | 79%     | 70%     |
| Satisfactory         | 69%     | 60%     |
| Weak                 | 59%     | 50%     |
| Failed               | 49%     | 35%     |

| REMARKS |  |  |  |
|---------|--|--|--|
|         |  |  |  |
| •       |  |  |  |
|         |  |  |  |

| COURSE COORDINATOR |                 |  |  |  |
|--------------------|-----------------|--|--|--|
| Course Coordinator | Department Head |  |  |  |
| Signature          | Signature       |  |  |  |
| Date               | Date            |  |  |  |

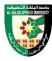

## **COURSE PLAN**

#### FIRST: BASIC INFORMATION

| TINDI: DADIC INFORMATION |                                |             |            |          |             |
|--------------------------|--------------------------------|-------------|------------|----------|-------------|
| College                  |                                |             |            |          |             |
| College                  | Irbid University College       |             |            |          |             |
| Department               | Applied Sciences               |             |            |          |             |
| Course                   |                                |             |            |          |             |
| Course Title             | Graphic Editing                |             |            |          |             |
| Course Code              | 020902220                      |             |            |          |             |
| Credit Hours             | 2 (0 Theoretical, 2 Practical) |             |            |          |             |
| Prerequisite             | 020902263                      |             |            |          |             |
| Instructor               |                                |             |            |          |             |
| Name                     |                                |             |            |          |             |
| Office No.               |                                |             |            |          |             |
| Tel (Ext)                |                                |             |            |          |             |
| E-mail                   |                                |             |            |          |             |
| Office Hours             |                                |             |            |          |             |
| Class Times              | Building Name                  | Day of Week | Start time | End time | Hall number |
|                          |                                |             |            |          |             |
| Text Book                | -                              |             | •          |          |             |
| Title                    | :                              |             |            |          |             |

## **References-1** (English)

- Digital Art: A Complete Guide to Making Your Own Computer Artworks, 2021, David Cousens, Arcturus
- 2) Adobe After Effects Classroom in a Book 1st Edition, 2020, Lisa Fridsma & Brie Gyncild, Adobe

## **SECOND: PROFESSIONAL INFORMATION**

#### **COURSE DESCRIPTION**

This course specifies the knowledge and skills about various artworks development with graphic principles and graphic software that are used for education, business, entertainment and other fields. It includes complex design practice of artworks for 2D images, 3D images and motion pictures.

#### **COURSE OBJECTIVES**

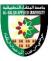

The objectives of this course are to enable the student to do the following:

- Demonstrate various capabilities of Adobe software and how to employ them in the field of graphic design
- Create various design artworks in the form of 2D images, 3D images and motion pictures used for a commercial product.

## **COURSE LEARNING OUTCOMES**

By the end of the course, the students will be able to:

- CLO1. Apply raster image practice to commercial product
- CLO2. Apply vector image practice to commercial product
- CLO3. Apply motion picture practice to commercial product
- CLO4. Complete self-directed motion picture project

| COURSI | COURSE SYLLABUS                                                                                       |                                                                                                    |                            |                      |  |
|--------|----------------------------------------------------------------------------------------------------|----------------------------------------------------------------------------------------------------|----------------------------|----------------------|--|
| Week   | topic                                                                                                 | Topic details                                                                                                    | Related<br>LO<br>(chapter) | Proposed assignments |  |
| 1      | Adobe Photoshop<br>uses to prepare<br>images for later<br>use to complete<br>project<br>requirements. | <ul> <li>Cut photos from backgrounds</li> <li>Coloring black and white pictures</li> </ul>                                 | CLO1                       |                      |  |
| 2      | Adobe Photoshop<br>uses to prepare<br>images for later<br>use to complete<br>project<br>requirements. | <ul> <li>Modify images (lighting, colors, adding effects)</li> <li>Combine images and produce imaginative ideas</li> </ul> | CLO1                       |                      |  |
| 3      | Use adobe illustrator to prepare print-ready files.                                                   | <ul><li>magazine design</li><li>Newspaper design</li></ul>                                                                 | CLO2                       |                      |  |
| 4      | Use adobe illustrator to prepare print-ready files.                                                   | <ul><li>Designing various cards</li><li>Branding Design</li></ul>                                                          | CLO2                       |                      |  |
| 5      | Use adobe illustrator to prepare print-ready files.                                                   | Designing advertising materials (banners, posters, brochures, etc.)                                                        | CLO2                       |                      |  |

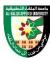

| 6       | Use adobe illustrator to prepare print-ready files. | Various digital graphics (portrait drawing, digital coloring)                                    | CLO2 |
|---------|-----------------------------------------------------|--------------------------------------------------------------------------------------------------|------|
| 7       | Use adobe illustrator to prepare print-ready files. | <ul><li>Calligraphy design</li><li>Typography Design</li></ul>                                   | CLO2 |
| 8       |                                                     | • Mid Exam                                                                                       |      |
| 9       | Using Adobe<br>After effects in<br>video design.    | Composing stories and dividing the<br>story into several cadres under the<br>name (storyboard).  | CLO3 |
| 10      | Using Adobe<br>After effects in<br>video design.    | Implementing the storyboard<br>content of graphics, images and<br>writing on Adobe After Effects | CLO3 |
| 11      | Using Adobe<br>After effects in<br>video design.    | Add color, sound, and ready-made effects                                                         | CLO3 |
| 12      | Using Adobe<br>After effects in<br>video design.    | Save and export the video in the right way and appropriate for the way the video is displayed    | CLO3 |
| 13 - 15 | Using Adobe<br>After effects in<br>video design.    | Filming and editing promotional videos (adding sound effects, scripts, and ready-made effects)   | CLO4 |
| 16      |                                                     | •Final Exam                                                                                      |      |

# COURSE LEARNING RESOURCES

The methods used in teaching the program, are mentioned, such as lectures, discussion sessions, proactivity, and other activities

- Discussion and explanation sessions
- Practical activity and execution

# ONLINE RESOURCES

• https://digitalarttutorials.com/

## ASSESSMENT TOOLS

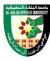

| 9/0  |
|------|
| 20%  |
| 30%  |
| 50%  |
| 100% |
|      |

## **THIRD: COURSE RULES**

# ATTENDANCE RULES

Attendance and participation are extremely important, and the usual University rules will apply. Attendance will be recorded for each class. Absence of 10% will result in a first written warning. Absence of 15% of the course will result in a second warning. Absence of 20% or more will result in forfeiting the course and the student will not be permitted to attend the final examination. Should a student encounter any special circumstances (i.e. medical or personal), he/she is encouraged to discuss this with the instructor and written proof will be required to delete any absences from his/her attendance records.

## **GRADING SYSTEM**

**Example:** 

| Course Marks Average |         |         |  |
|----------------------|---------|---------|--|
| Average              | Maximum | Minimum |  |
| Excellent            | 100%    | 90%     |  |
| Very Good            | 89%     | 80%     |  |
| Good                 | 79%     | 70%     |  |
| Satisfactory         | 69%     | 60%     |  |
| Weak                 | 59%     | 50%     |  |
| Failed               | 49%     | 35%     |  |

## **REMARKS**

•

| COURSE COORDINATOR |                 |  |  |  |
|--------------------|-----------------|--|--|--|
| Course Coordinator | Department Head |  |  |  |
| Signature          | Signature       |  |  |  |
| Date               | Date            |  |  |  |